## **Instructions to Check Applicant's Registration Status**

To check an applicant's registration status, go to the **GAPS** site at <a href="https://www.aps.gemalto.com/ga/index.htm">https://www.aps.gemalto.com/ga/index.htm</a>

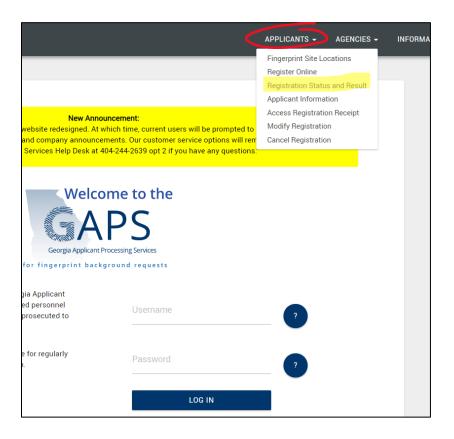

- > Select **Applicants** in the upper right-hand corner
- > Select Registration Status and Result

## **Instructions to Check Applicant's Registration Status**

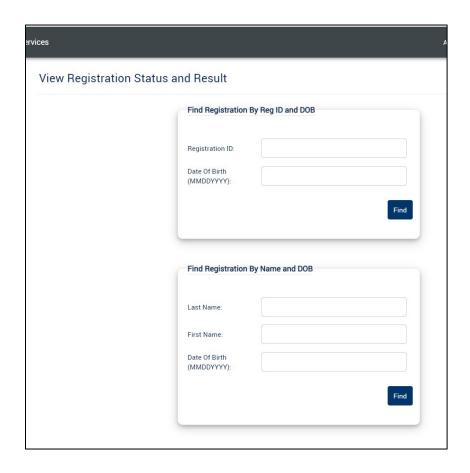

- You can search 2 different ways:
  - o By Registration ID and Date of Birth (DOB), or
  - o By Last Name, First Name, and DOB
  - o Enter the required information and click Find
- > The registration status will display and includes:
  - Registration Date
  - o Approval Date
  - Fingerprint Date
  - Response Date
  - o Email address the notification was sent